- 1. Go to **[bubbl.us](https://bubbl.us)** and open your account.
- 2. Create a new concept map by clicking on the Mind Map button.
- 3. Using a web search you will pick a president of the United States to create a Concept Map about him.
- 4. Use the following sub topics as child bubbles branching off of your president:
	- Family- at least three bubbles coming from family
	- Political Party- one bubble coming from political party
	- Years in Office- one bubble coming from years in office
	- Accomplishments (important stuff he did)- at least two bubbles coming from accomplishments
- 5. Make sure to save your concept map.
- 6. You will send this to me from your computer at school.

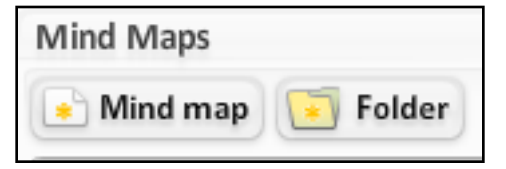